# South Carolina Department of Health and Environmental Control **P**rescription **M**onitoring **P**rogram

Dispenser Reporting Manual

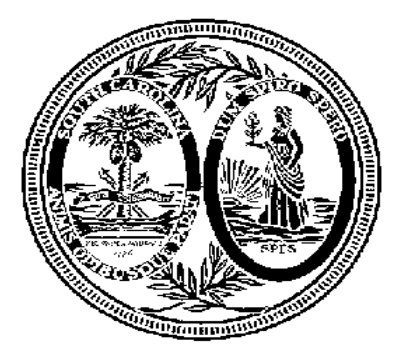

# October 1, 2007

Prepared by Health Information Designs, Inc. 391 Industry Dr Auburn, Alabama 36832 scpdm-info@hidinc.com

# **South Carolina Department of Health and Environmental Control Prescription Monitoring Program Data Collection and Tracking**

To ALL dispensers of controlled substances in South Carolina:

This information packet provides information regarding the upcoming implementation of a Prescription Monitoring Program in the state of South Carolina. The purpose of this program is to collect data on ALL Schedule II, III, and IV controlled substances dispensed in the state of South Carolina. This is made possible by the 2006 South Carolina Legislature House Bill 3803, which authorizes the South Carolina Department of Health and Environmental Control (DHEC) to establish and maintain a program to monitor the prescribing and dispensing of all Schedule II, III, and IV controlled substances by professionals licensed to prescribe or dispense the substances in South Carolina. The purpose of this legislation is to improve the States ability to identify and stop diversion of prescription drugs in an efficient and cost effective manner that will not impede the appropriate medical utilization of licit controlled substances. S.C. Code Ann. § 44-53-1640 requires dispensers to submit to DHEC, by electronic means, information regarding each prescription dispensed for a controlled substance.

All dispensers of schedule II, III, and IV controlled substances are required to collect and report the following information to the data repository managed by Health Information Designs, Inc. of Auburn, Alabama:

- 1. Dispenser DEA number
- 2. Date dispensed
- 3. Prescription number
- 4. Whether prescription is new or refill
- 5. NDC code for drug dispensed
- 6. Quantity dispensed
- 7. Approximate number of days supplied
- 8. Patient name
- 9. Patient address (including city, state and zip code)
- 10. Patient date of birth
- 11. Prescriber DEA number
- 12. Date prescription was issued by prescriber

The controlled substance data shall be reported at least every thirty (30) days, between the  $1<sup>st</sup>$  and the  $15<sup>th</sup>$  of each month following the month the controlled substance was dispensed. The dispenser shall begin collecting this data January 1, 2008 and the first reporting will be between February 1 and February 15, 2008.

"Dispenser" means a person who delivers a Schedule II through IV controlled substance to an ultimate user in South Carolina, but does not include licensed hospital pharmacies

that dispense controlled substances for inpatients, or that dispense controlled substances at time of discharge, practitioners who administer controlled substances, or wholesale distributors

Enclosed, you will find all the instructions necessary to provide the required data. If you are a chain pharmacy, your data will likely be provided from your home office. Please verify with your home office. If you are an independent pharmacy, or other entity, you must follow one of the methods enclosed.

### **Assistance and Support**

#### **Technical Assistance**

If you require additional help with providing this information, please contact HID at scpdm-info@hidinc.com or call 1-866-508-5349. Technical assistance will be available from 9am-5pm EST.

#### **Administrative Assistance**

If you have any non-technical questions regarding the South Carolina Prescription Monitoring Program, please contact:

Cheryl A. Ruff, R.Ph.- Director *Prescription Monitoring Program* (PMP) DHEC Bureau of Drug Control 2600 Bull Street Columbia, S.C. 29210-1708 ruffca@dhec.sc.gov Phone: 803-896-0688 Fax: 803-896-0686

#### **SOUTH CAROLINA DHEC PRESCRIPTION REPORTING - Upload Specifications**

Files should be in ASAP 95 format as defined in the next section. Files for upload should be named in a unique fashion; with a prefix constructed from the date (YYYYMMDD) and a suffix of "*.dat*". An example file name would be "*20071001.dat*". All of your upload files will be kept separate from the files of others.

Multiple dispensers can report their claims in the same upload file in any order.

# **Setting up Your Account**

To set up an account for submitting data please follow these steps:

- 1. Use a web browser and go to https://scpdmreporting.hidinc.com.Use "newacct" as your userid and "welcome" as your password.
- 2. Fill out the form provided **completely** and submit.
- 3. You will be given a randomly assigned password for the FTP and SFTP process as well as a link to the PGP Public Key information.

## **Data Submission Methods**

# **Data Delivery Methods**

#### **There are five (5) methods. Choose the one which is most suitable for you.**

#### *Method 1*

Secure FTP Over SSH. There are many free software products which support Secure FTP. Neither DHEC nor Health Information Designs is in a position to direct or support your installation of operating system software for Secure FTP. We have information that WinSCP (http://winscp.net) has been used successfully by other pharmacies.

Here are the steps to follow:

- 1. Set up your user account as outlined in the section titled *Setting up Your Account.*
- 2. Prepare your data file as a plain text ASCII file following the accompanying ASAP 95 specifications.
- 3. The file name should be constructed using the date of submission to HID as the filename (e.g., 20080131 if submitted on January 31, 2008) and have the file extension of *.dat*. (e.g., *20080131.dat*).
- 4. Zipped files will be accepted, but should include a file with the name formatted as described above. The filename used for the zip file should be YYYYMMDD.zip.
- 5. **Before transmitting your file**, rename it to include the suffix *.up* (e.g. 20080131.dat.up). This will ensure that we do not try to load the file while you are transmitting it. Once transmission is complete, rename the file back to the original name (e.g., 20080131.dat).
- 6. SFTP the file to: *sftp://scpdmreporting.hidinc.com*
- 7. Use your DEA # as your userid and the password supplied when creating your account.
- 8. When completed, log off.
- 9. Import results are available in your user directory once the file has been imported into the PMP system. The results will have the name YYYYMMDD.rpt.

## **Data Submission Methods**

#### *Method 2*

Files encrypted with OpenPGP sent via simple FTP over the internet. Unless you already have PGP software and some familiarity with it, this will likely be more complex than Method 1. There are many free software products which support file encryption using the PGP standard. Neither DHEC nor Health Information Designs is in a position to direct or support your installation of PGP Compatible Software Utilities. Our usage indicates that software from the GnuPG Project (http://gnupg.org) should be compatible with many operating systems.

Here are the steps to follow:

- 1. Set up your user account as outlined in the section titled *Setting up your Account.*
- 2. Import the PGP Public Key supplied during account set up into your PGP keyring.
- 3. Prepare your data file as a plain text ASCII file following the accompanying ASAP 95 specifications.
- 4. The file name should be constructed using the date of submission to HID as the filename (e.g., 20080131 if submitted on January 31, 2008) and have the file extension of *.dat* (e.g., *20080131.dat*).
- 5. Encrypt the file with the PGP software and using the public key provided. PGP encryption does a simple compression as it encrypts, so there is no need to zip.
- 6. **Before transmitting your file**, rename it to include the suffix *.up* (e.g. 20080131.dat.up). This will ensure that we do not try to load the file while you are transmitting it. Once transmission is complete, rename the file back to the original name (e.g., 20080131.dat).
- 7. FTP the file to *ftp://scpdmreporting.hidinc.com*.
- 8. Use your DEA# as your userid and the password supplied when creating your account.
- 9. When completed, log off.
- 10. Import results are available in your user directory once the file has been imported into the PMP system. The results will have the name YYYYMMDD.rpt.

*Method 3* Upload via SSL website.

Here are the steps to follow:

- 1. Set up your user account as outlined in the section titled *Setting up Your Account.*
- 2. Prepare your data file as a plain text ASCII file following the accompanying ASAP 95 specifications.
- 3. The file name should be constructed using the date of submission to HID as the filename (e.g., 20080131 if submitted on January 31, 2008) and have the file extension of *.dat* (e.g., *20080131.dat*).
- 4. Zipped files will be accepted, but should include a file with the name formatted as described above. The filename used for the zip file should be YYYYMMDD.zip.
- 5. Use your web browser to go to *https://scpdmreporting.hidinc.com*
- 6. Use your DEA # as your userid and the password supplied when creating your account.
- 7. Follow the directions on the screen to upload your file.

#### *Method 4*

Physical Media (Tape, Diskette, CD, DVD).

Here are the steps to follow:

- 1. Set up your user account as outlined in the section titled *Setting up Your Account.*
- 2. Prepare your data file as a plain text ASCII file following the accompanying ASAP 95 specifications.
- 3. The file name should be constructed using the date of submission to HID as the filename (e.g., 20080131 if submitted on January 31, 2008) and have the file extension of *.dat* (e.g., *20080131.dat*).
- 4. Zipped files will be accepted, but should include a file with the name formatted as described above. The filename used for the zip file should be YYYYMMDD.zip.
- 5. Write the file to your media of preference (Tape, Diskette, CD, DVD, etc).
- 6. The media must have a label on the outside that indicates
	- a. Pharmacy DEA
	- b. Date of Submission
	- c. Contact Person
- 7. Media can be mailed to :

 Health Information Designs, Inc. ATTN: SCPMP Program 391 Industry Dr. Auburn, AL 36832

## **Data Submission Methods**

#### *Method 5*

Paper submission. A dispenser who does not have an automated record keeping system capable of producing an electronic report shall request a waiver from DHEC. Once DHEC has approved the waiver the dispenser will be provided a PMP Universal Claim form to use for submitting any controlled substances dispensed. Completed forms may be faxed to 1-888-288-0337 or mailed to: Health Information Designs, Inc.

 ATTN: SCPMP Program 391 Industry Dr Auburn, AL 36832

# **ASAP 95 Specifications with DHEC Definitions**

Below are the definitions for the specific contents of records to be sent to South Carolina DHEC to comply with the Prescription Monitoring Program. These definitions are just a clarification of the ASAP 95 specification.

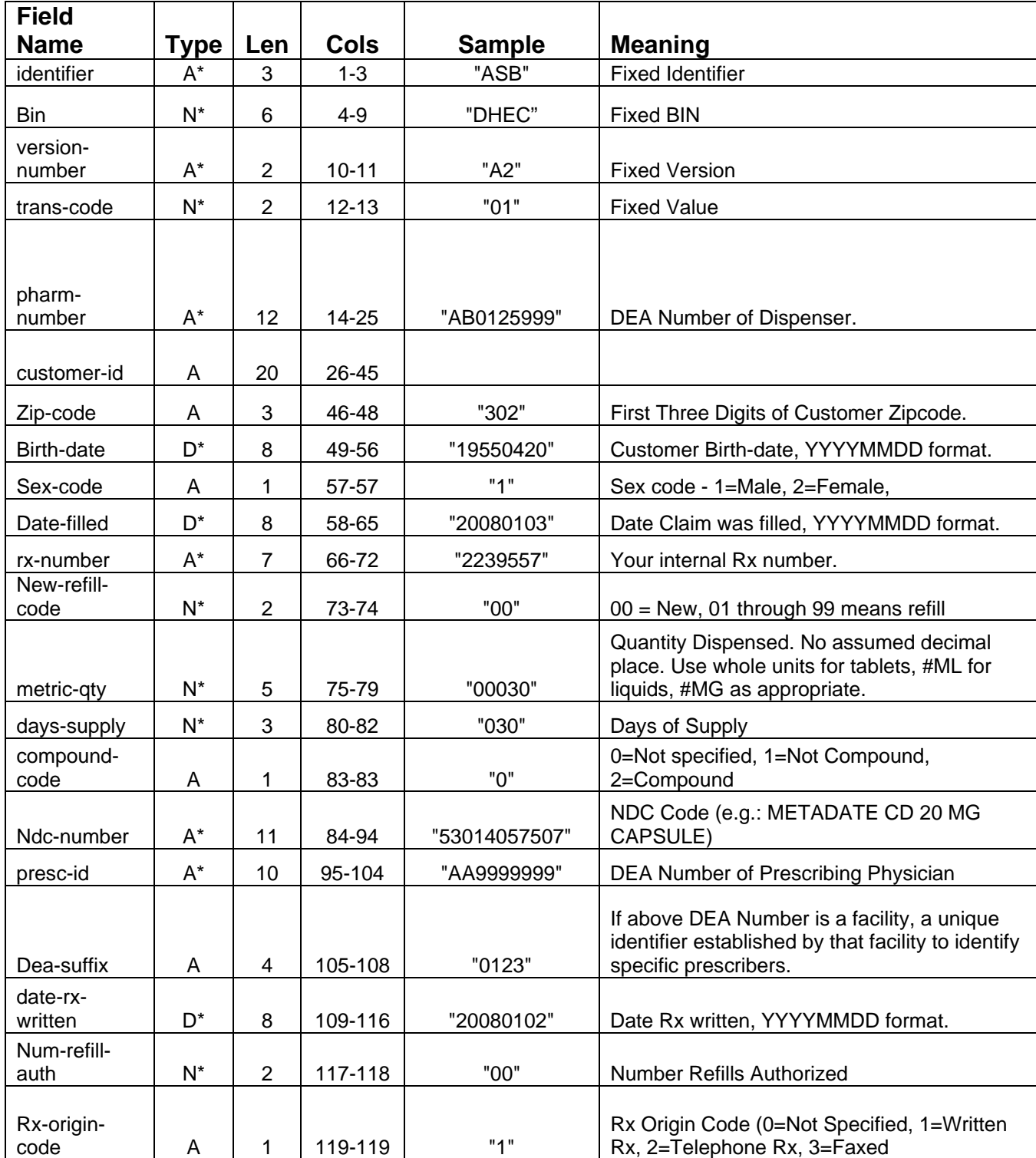

# **ASAP 95 Specifications with DHEC Definitions**

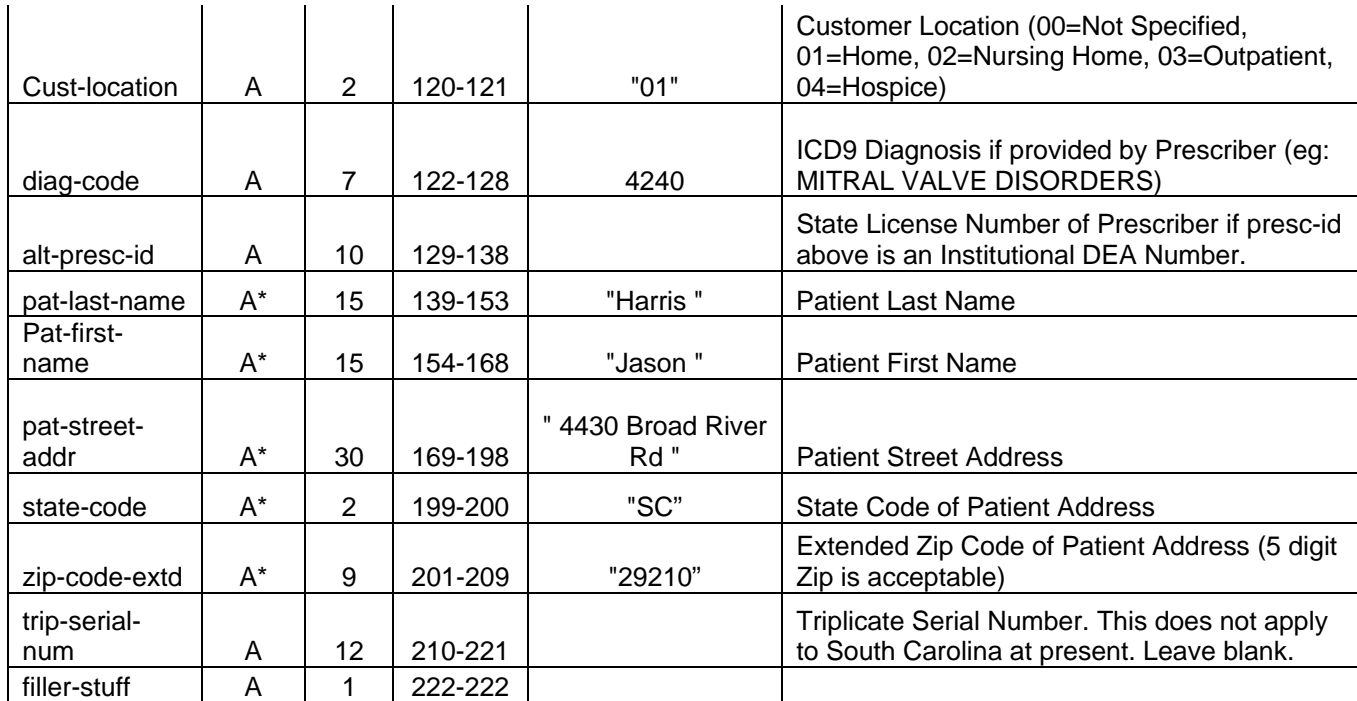

\* Denotes a required field.

## **Error Report and Edit Definitions**

HID will provide all submitters of data with an upload report. When creating an account the user will have the option to enter an email address and fax number. They can specify if they wish to receive their upload report by either of these methods. If the user FTPs/SFTPs the data, a report will be placed in their home directory on the FTP server.

Below is an example of an error report:

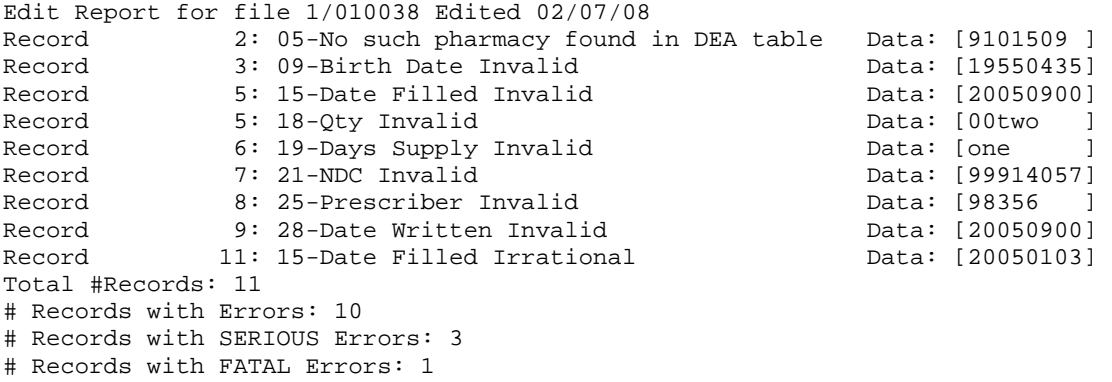

A single claim may be rejected, or if a certain percentage of claims are rejected in an individual file the entire file may be rejected. We track three types of errors:

- Minor Incorrect data in non-vital field
- Serious Record can be loaded with missing or inappropriate data
- Fatal Record cannot be loaded

An entire batch may be rejected if:

- ALL records have fatal or serious errors
- More than 10% of the records have fatal errors
- More than 20% of the records have serious errors

Our intent is to identify formatting errors and issues with the proper recording of data. Otherwise, we will load all records without fatal errors.

# **Error Report and Edit Definitions**

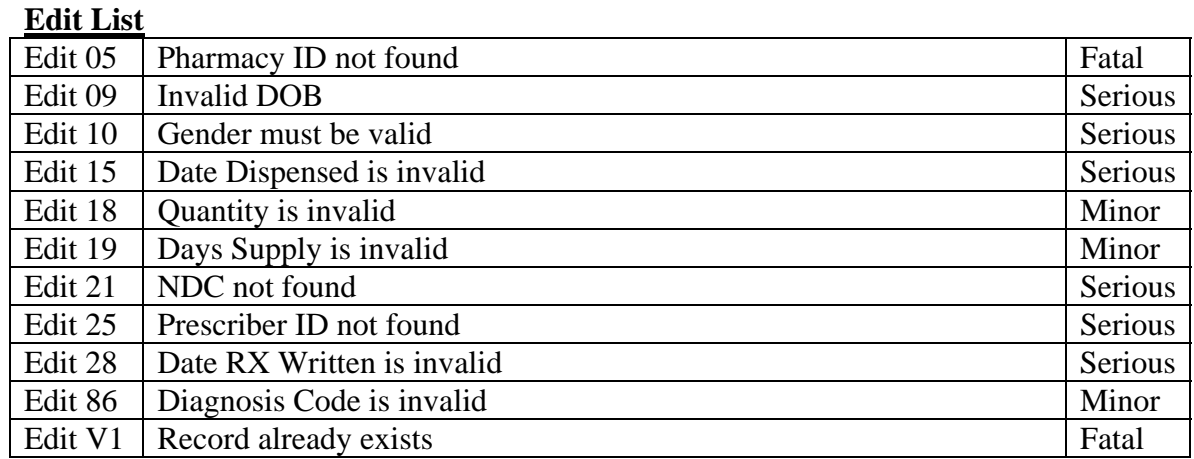